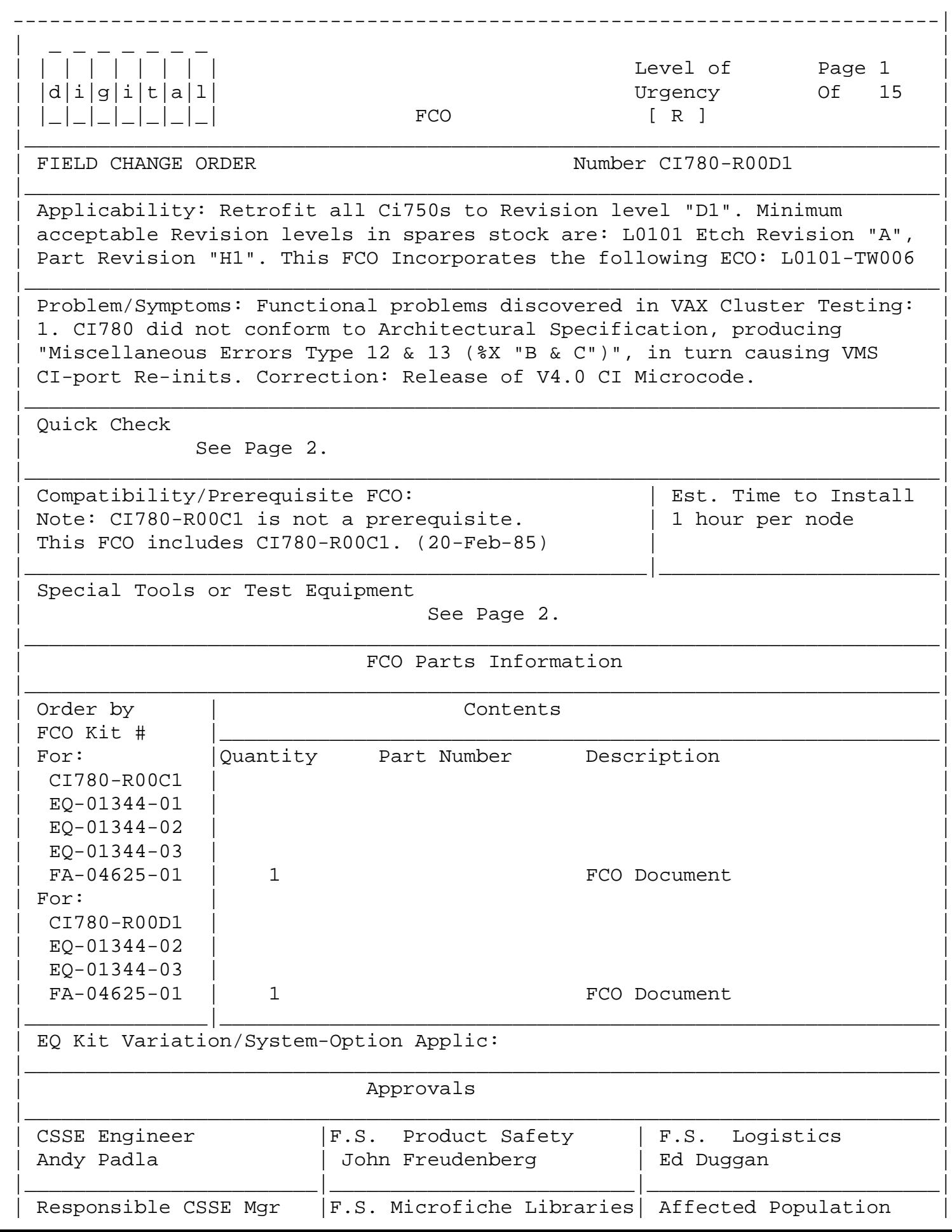

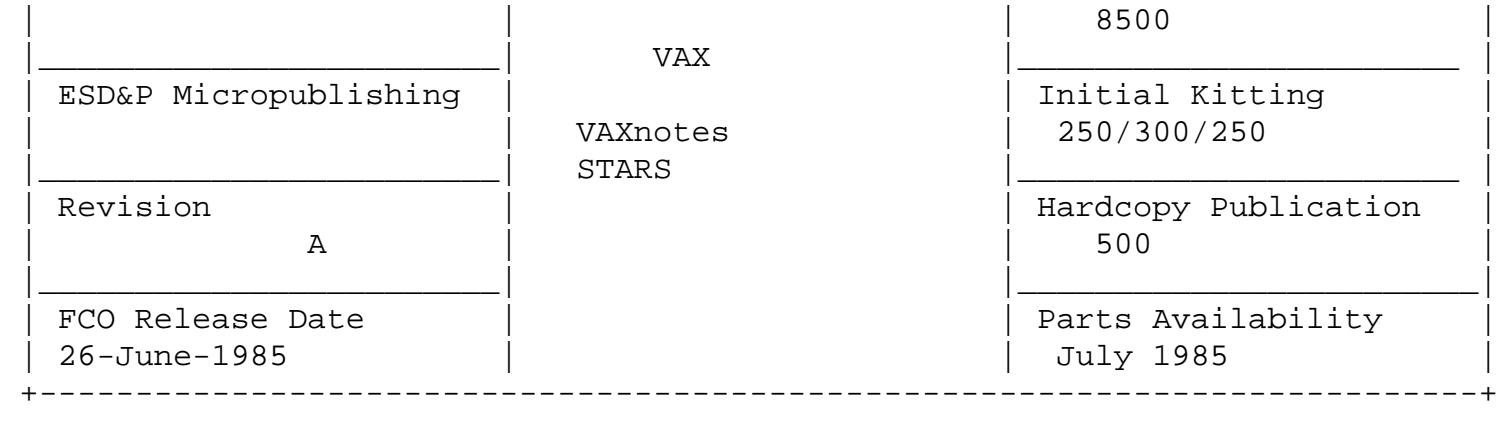

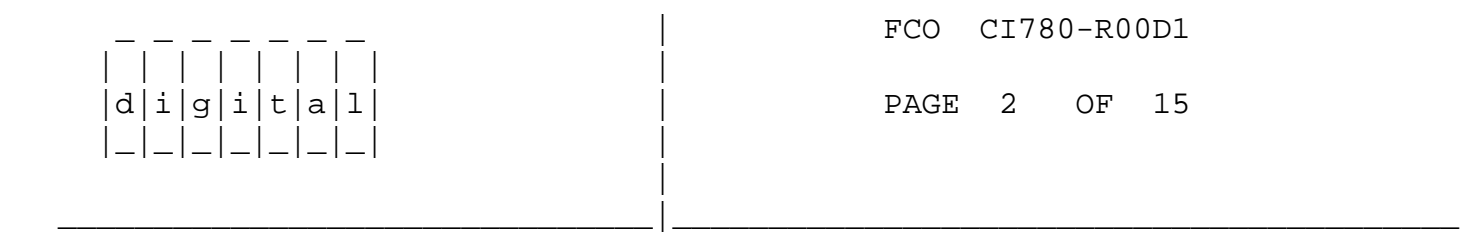

# QUICK CHECK

## -----------

 This FCO changes the CI780 microcode in ROMs on the L0101 module, in the CI780.BIN file on Console FLOPPY and in SYS\$MAINTENANCE. A Revision "D1" CI780 will have the following two (2) changes: (NOTE: A "halted" CPU can be easily verified: See APPENDIX B).

1. L0101 Module at PR-"H1": verify socketed ROM P/N in these IC's:

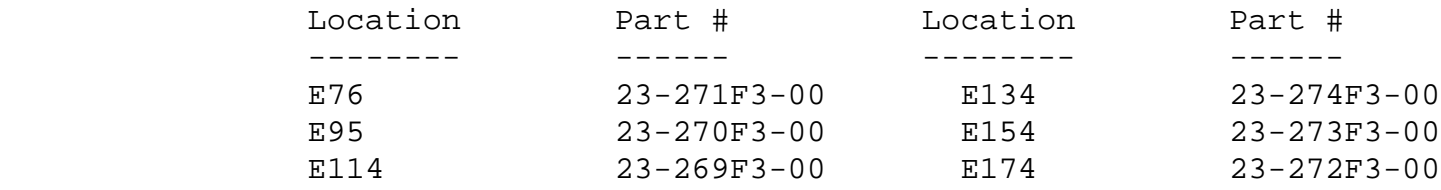

 2. The console media must have REV-4 CI780.BIN on it. Under VMS-4.X, use DCL "SHOW CLUSTER/CONTINUOUS; ADD RP\_REVIS" command to check for RAM/ROM version of "%X 00040003". APPENDIX A has further information for checking this file.

SPECIAL TOOLS

-------------

 Field Service Tool Kit Loopback Attenuators (12-19907-01) EVGAA 1.4 AND EVGAB 1.3 (AS-T599E-DE) (Released Nov '84) ESCGA 1.1, ESCGB 1.0, ESCGC 1.1 and ESCGD 1.0 (AS-T195B-DE) (Released Jan '83)

\*\*\*\*\*\*\*\*\*\*\*\*\*\*\*\*\*\*\*\*\*\*\*\*\*\*\*\*\*\*\*\*\*\*\*\*\*\*\*\*\*\*\*\*\*\*\*\*\*\*\*\*\*\*\*\*\*\*\*\*\*\*\*\*\*\*\*\*\*\*\*\*\*\*

 $\star$ 

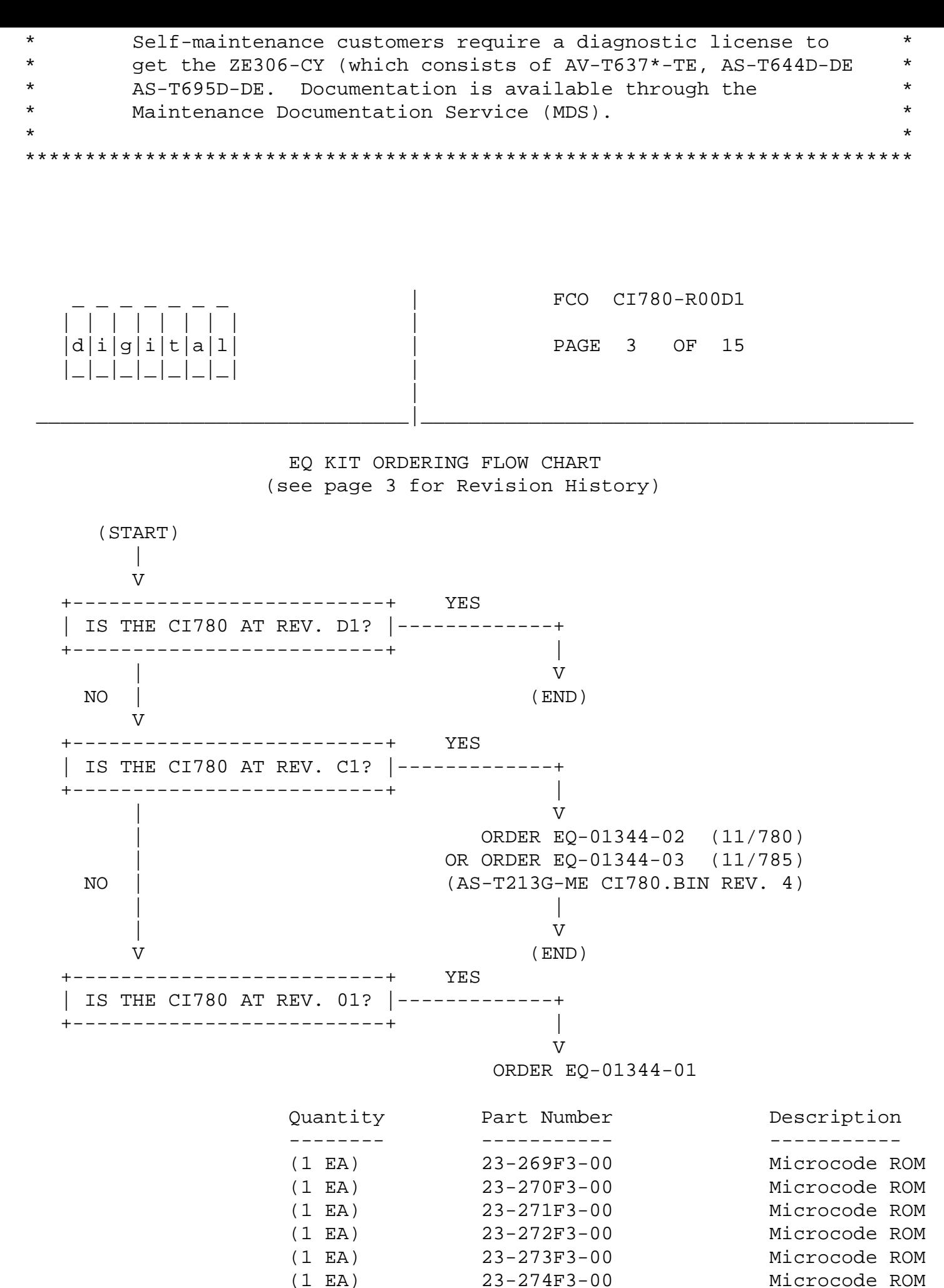

 (1 EA) 36-19208-01 Wire Marker "1" (1 EA) 36-19209-08 Wire Marker "H"

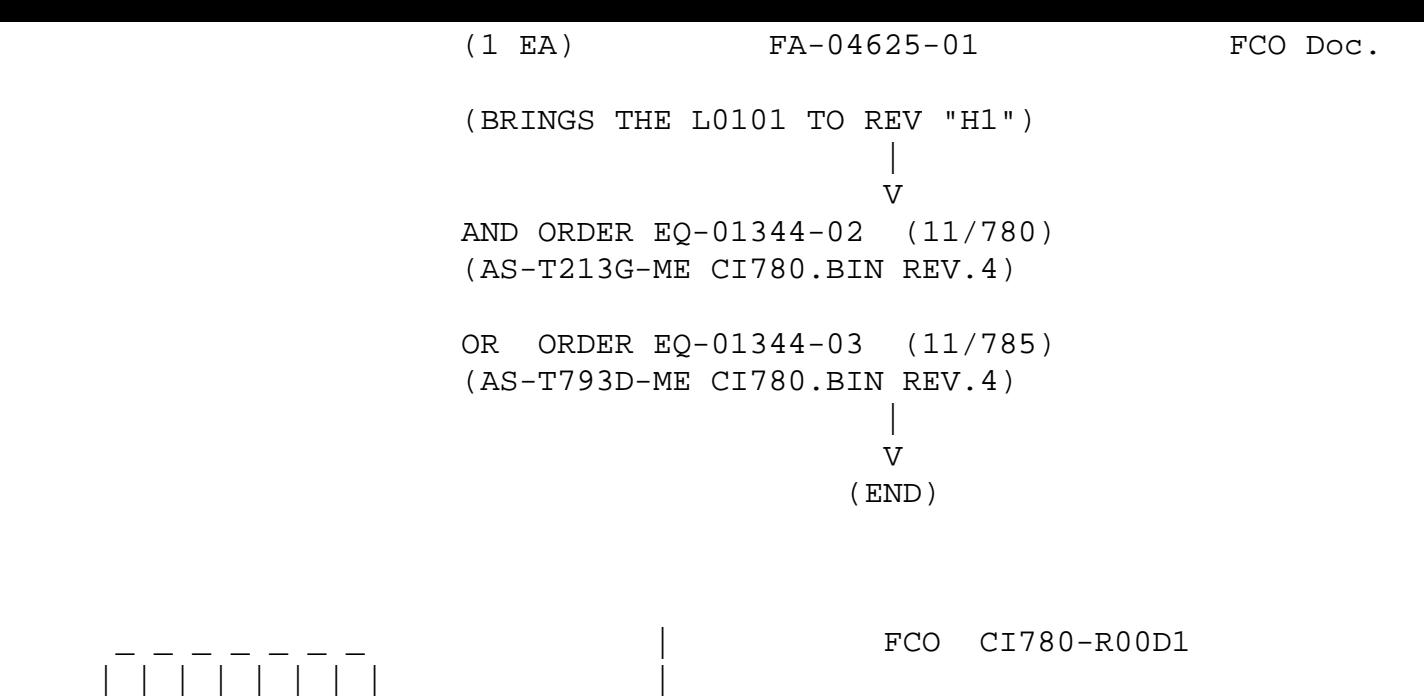

CI780 OPTION LEVEL REVISION CHART

---------------------------------

 |\_|\_|\_|\_|\_|\_|\_| | |

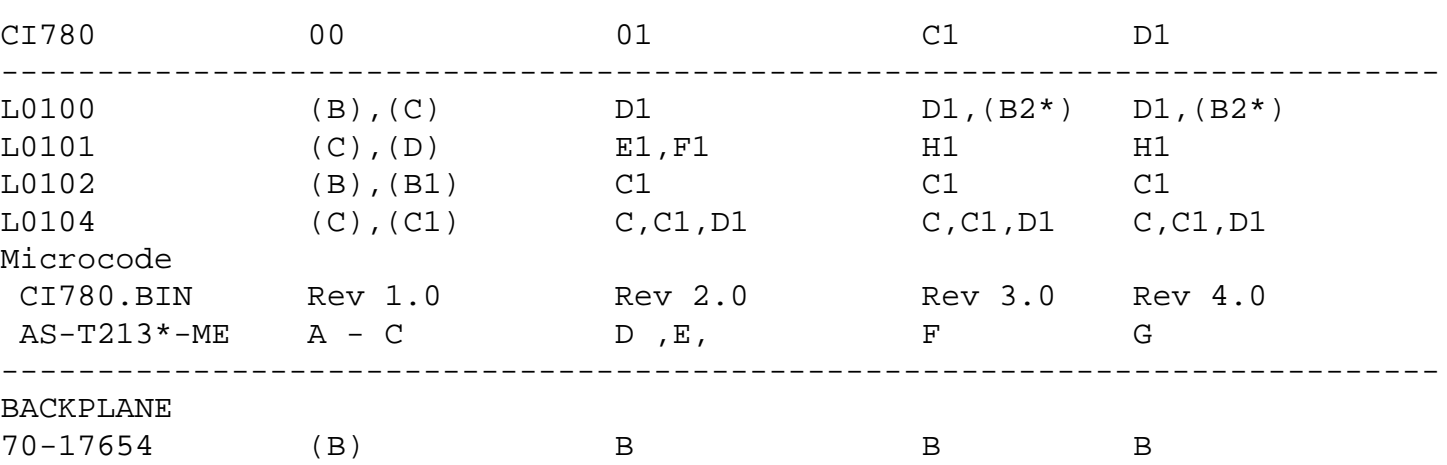

\_\_\_\_\_\_\_\_\_\_\_\_\_\_\_\_\_\_\_\_\_\_\_\_\_\_\_\_\_\_\_|\_\_\_\_\_\_\_\_\_\_\_\_\_\_\_\_\_\_\_\_\_\_\_\_\_\_\_\_\_\_\_\_\_\_\_\_\_\_\_\_\_

 $d|i|g|i|t|a|1|$  | PAGE 4 OF 15

\*(Note) "B2" is being marked on "B" etch and is equal to "D1".

SECTION 1 - INTRODUCTION

-------------------------

 Due to the rapid introduction of this FCO, the CI780-R-00C1 has not yet been completed. To make life easier, this FCO incorporates both CI780-R-00C1 and CI780-R-00D1. In doing this, the sites that have NOT yet upgraded their CI's to revision "C1" need only one site visit to implement this FCO.

 Reference the flow chart (page 3) to help you decide which EQ kits to order.

SECTION II - Upgrade procedure for Rev. "C1" to "D1" - Console Media only

 This section must be applied to CI780's at Rev "01" or "C1" to upgrade to Rev "D1": it installs the Rev-4 CI ucode on the console media. For CI's at Rev "01" (CI ucode Rev-2), SECTION III must also be applied to complete the upgrade to Rev "D1". For CI's at Rev "C1", only SECTION II is necessary.

-------------------------------------------------------------------------

1. Installation of CI780.BIN (EQ-01344-02 or EQ-01344-03).

 Copy CI780.BIN Revision 4 from the supplied floppy into your default account and then copy to the existing VAX-11/780 or VAX-11/785 system console floppy. Follow section "A" if running VMS 4.X or section "B" if running VMS 3.X.

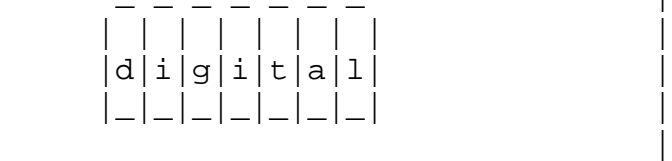

FCO CI780-R00D1

PAGE 5 OF 15

 A. CI780.BIN installation procedure using VMS V4.X -----------------------------------------------

\_\_\_\_\_\_\_\_\_\_\_\_\_\_\_\_\_\_\_\_\_\_\_\_\_\_\_\_\_\_\_|\_\_\_\_\_\_\_\_\_\_\_\_\_\_\_\_\_\_\_\_\_\_\_\_\_\_\_\_\_\_\_\_\_\_\_\_\_\_\_\_\_

 Install the supplied media, run EXCHANGE and do the following commands.

 EXCHANGE>COPY CSA1:CI780.BIN CI780.BIN/TRANS=BLOCK EXCHANGE>EXIT

\$COPY CI780.BIN SYS\$MAINTENANCE:CI780.BIN ;FOR DIAGNOSTICS

 Now, install the original console media. Run EXCHANGE and do the following command.

EXCHANGE>DELETE CSA1:CI780.BIN.

 Now copy the new CI780.BIN file out of your default directory onto the console with the following command:

EXCHANGE>COPY CI780.BIN/TRANS=BLOCK CSA1:CI780.BIN

 When this is done, do another directory command to verify that the new CI Ucode went onto the console. It should be 36 blocks in length.

EXCHANGE>EXIT

 \*\*\*\*\*\*\*\*\*\*\*\*\*\*\*\*\*\*\*\*\*\*\*\*\*\*\*\*\*\*\*\*\*\*\*\*\*\*\*\*\*\*\*\*\*\*\*\*\*\*\*\*\*\*\*\*\*  $\star$  \* \* IF YOU HAVE A REVISION "H1" L0101 AS DETERMINED \*

 \* BY THE QUICK CHECK SECTION, YOU ARE DONE. \* ALL YOU HAVE TO DO IS REBOOT THE SYSTEM TO UTILIZE \* THE NEW CI UCODE.  $\star$  \* IF YOU HAVE A REVISION "F1" L0101, CONTINUE AT  $*$  \* STEP 2. \*  $\star$  \* \*\*\*\*\*\*\*\*\*\*\*\*\*\*\*\*\*\*\*\*\*\*\*\*\*\*\*\*\*\*\*\*\*\*\*\*\*\*\*\*\*\*\*\*\*\*\*\*\*\*\*\*\*\*\*\*\*

B. CI780.BIN installation procedure using VMS V3.X

 ----------------------------------------------- Install the supplied console floppy. Run FLX and copy the CI780.BIN file off the floppy with the following command:

 FLX>/RS/IM=CS1:CI780.BIN/RT FLX>CTRL <Z>

 Install the current console floppy. Run FLX again and delete the CI780.BIN file off of the current console floppy with the following command:

FLX>CS1:CI780.BIN/RT/DE

\_ \_ \_ \_ \_ \_ \_ | FCO CI780-R00D1

 | | | | | | | | |  $d|i|g|i|t|a|1|$  | PAGE 6 OF 15 |\_|\_|\_|\_|\_|\_|\_| | |

> Copy the new CI780.BIN file onto the current console floppy with the following command:

 $\overline{\phantom{a}}$  , and the set of the set of the set of the set of the set of the set of the set of the set of the set of the set of the set of the set of the set of the set of the set of the set of the set of the set of the s

 FLX>CS1:/RT=CI780.BIN/RS/IM FLX>CTRL <Z>

\$COPY CI780.BIN SYS\$MAINTENANCE:CI780.BIN ;FOR DIAGNOSTICS

 \*\*\*\*\*\*\*\*\*\*\*\*\*\*\*\*\*\*\*\*\*\*\*\*\*\*\*\*\*\*\*\*\*\*\*\*\*\*\*\*\*\*\*\*\*\*\*\*\*\*\*\*\*\*\*\*\*  $\star$  \* IF YOU HAVE A REVISION "H1" L0101 AS DETERMINED \* BY THE OUICK CHECK SECTION, YOU ARE DONE. \* ALL YOU HAVE TO DO IS REBOOT THE SYSTEM TO UTILIZE \* \* THE NEW CI\_UCODE. \*  $\star$  \* \* IF YOU HAVE A REVISION "F1" L0101, CONTINUE AT  $*$  \* STEP 2. \*  $\star$  \* \*\*\*\*\*\*\*\*\*\*\*\*\*\*\*\*\*\*\*\*\*\*\*\*\*\*\*\*\*\*\*\*\*\*\*\*\*\*\*\*\*\*\*\*\*\*\*\*\*\*\*\*\*\*\*\*\*

SECTIION III - REWORK PROCEDURE FOR REV. "01" TO REV. "C1" - HARDWARE ONLY. ---------------------------------------------------------------------------

- 2. Shutdown the system by executing the Shutdown Command Procedure.
- 3. Set the five-position keyswitch on the controller panel to the "OFF" position.
- 4. Set all Memory Power Supply Switches to the "OFF" position. The memory power supplies can be identified by the label "Memory Power Supply" affixed to the top of the H7100s which are used for that purpose.

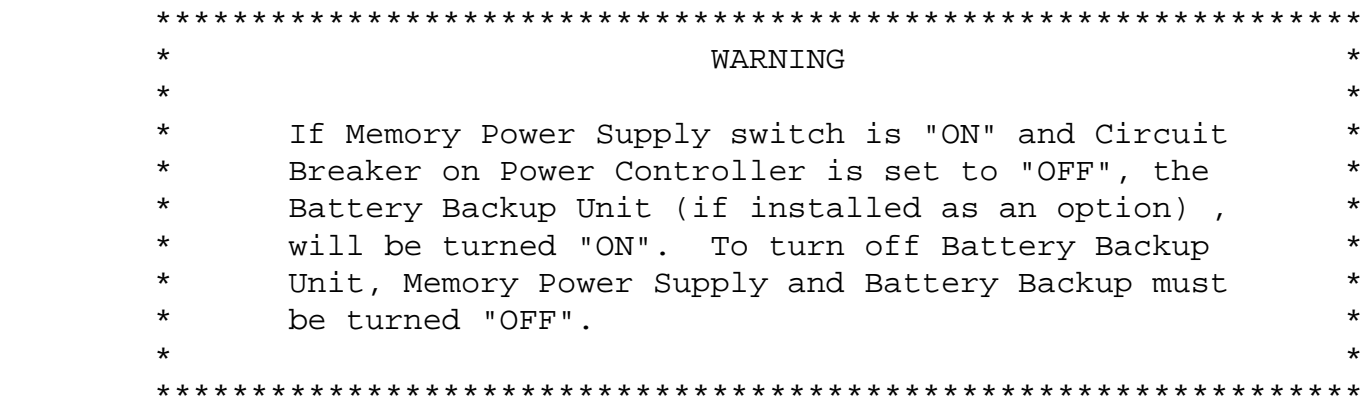

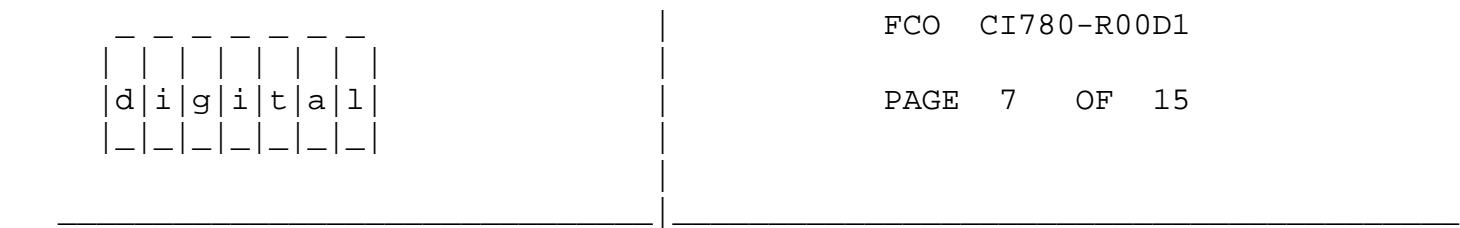

- 5. Set the circuit breaker CB1 on the 869D power controller to the "OFF" position in the CPU cabinet and SBI expander cabinets, if applicable.
- 6. Disconnect all four BNCIA cables for this VAX-11/780 node at the SC008. Using the loopback attenuators connect:

 Transmit Path "A" (TA) to Receive Path "A" (RA) Transmit Path "B" (TB) to Receive Path "B" (RB)

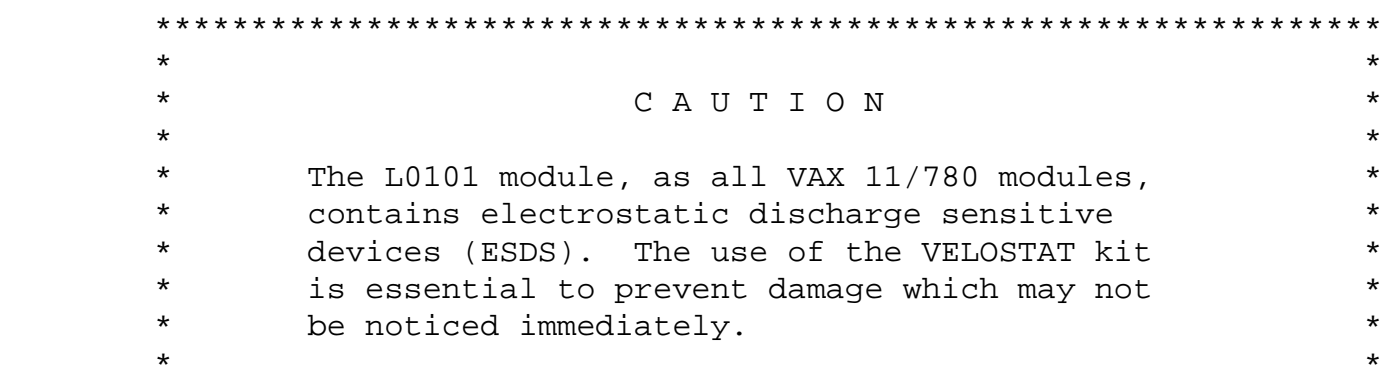

#### \*\*\*\*\*\*\*\*\*\*\*\*\*\*\*\*\*\*\*\*\*\*\*\*\*\*\*\*\*\*\*\*\*\*\*\*\*\*\*\*\*\*\*\*\*\*\*\*\*\*\*\*\*\*\*\*\*\*\*\*\*\*\*\*

### 7. Set up VELOSTAT KIT

- a. Unfold the VELOSTAT mat to full size (24" x 24").
- b. Attach the 15 foot ground cord to the VELOSTAT snap fastener on the mat.
- c. Attach the alligator clip end of the ground cord to a good ground on the 11/780.
- d. Attach the wrist strap to either wrist and the alligator clip to a convenient portion of the mat.
- 8. Remove the module from the CI option slot 3 and place it on the mat.

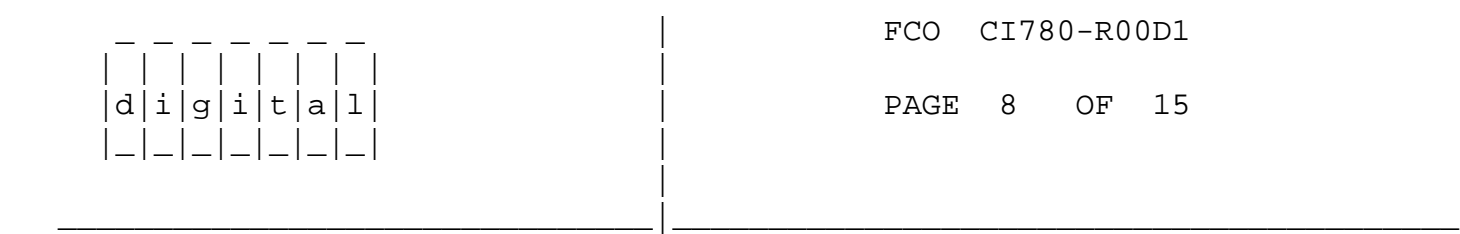

- 9. ROM Change ECO L0101-TW006 upgrades L0101 to Rev "H1": Unplug ROM P/N 23-218F3-00 at location E114 on L0101. Install new ROM P/N 23-269F3-00 in the same location. (See Figure 1)
- 10. Unplug ROM P/N 23-219F3-00 at location E95 on L0101. Install new ROM P/N 23-270F3-00 in the same location. (See Figure 1)
- 11. Unplug ROM P/N 23-220F3-00 at location E76 on L0101. Install new ROM P/N 23-271F3-00 in the same location. (See Figure 1)

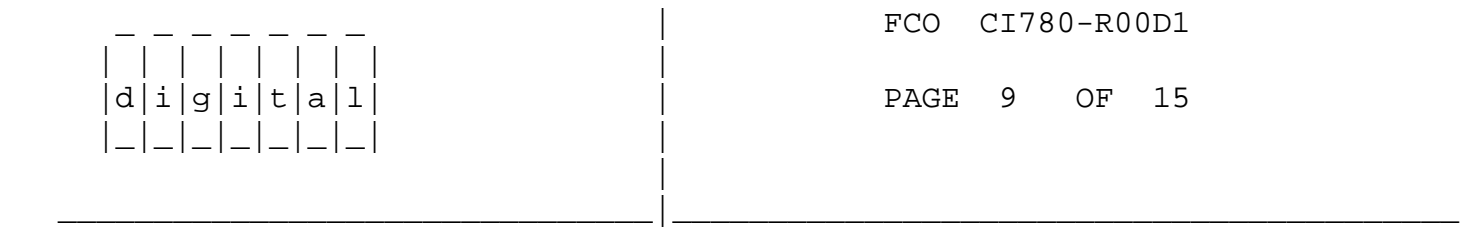

- 12. Unplug ROM P/N 23-221F3-00 at location E174 on L0101. Install new ROM P/N 23-272F3-00 in the same location. (See Figure 2)
- 13. Unplug ROM P/N 23-222F3-00 at location E154 on L0101. Install new ROM P/N 23-273F3-00 in the same location. (See Figure 2)

 14. Unplug ROM P/N 23-223F3-00 at location E134 on L0101. Install new ROM P/N 23-274F3-00 in the same location. (See Figure 2)

\_ \_ \_ \_ \_ \_ \_ | FCO CI780-R00D1

 | | | | | | | | |  $d|i|g|i|t|a|1|$  | PAGE 10 OF 15 |\_|\_|\_|\_|\_|\_|\_| | |

15. Install the Wire Marker "H1" on the L0101 module handle.

\_\_\_\_\_\_\_\_\_\_\_\_\_\_\_\_\_\_\_\_\_\_\_\_\_\_\_\_\_\_\_|\_\_\_\_\_\_\_\_\_\_\_\_\_\_\_\_\_\_\_\_\_\_\_\_\_\_\_\_\_\_\_\_\_\_\_\_\_\_\_\_\_

- 16. Reinstall the module L0101 in slot 3.
- 17. Power-up the system.
- 18. Run the following Macro level diagnostics under the diagnostic supervisor to verify that the CI780 is functional:

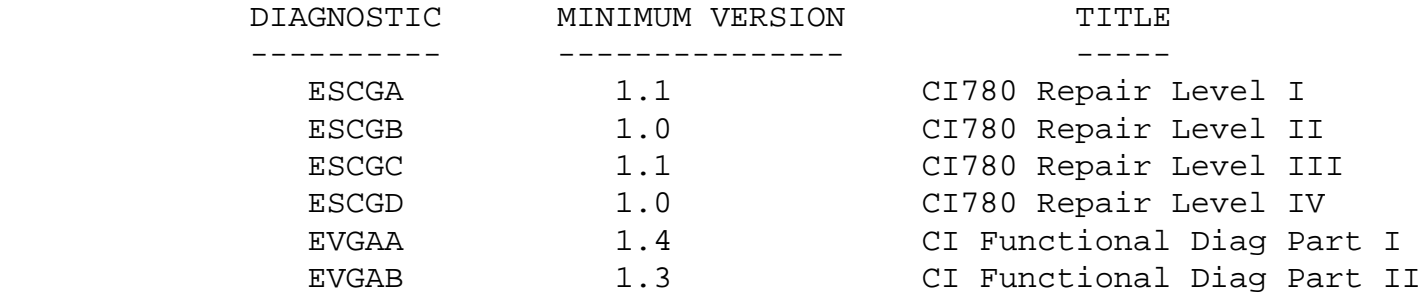

\*NOTE\*

 TO RUN THE CURRENT FUNCTIONAL DIAGNOSTICS ON A CI780 YOU MUST "SET EV FL 1" AT THE DS> PROMPT. ALSO, USE THE PATCHES LISTED BELOW TO PREVENT EVGAA & EVGAB FROM ABORTING (DUE TO THE LEGITIMATE MISMATCH OF RAM 4/ROM 3). NOTE, BEFORE INSTALLING THE PATCHES, THE SUPERVISOR AND DIAGNOSTIC MUST BE LOADED.

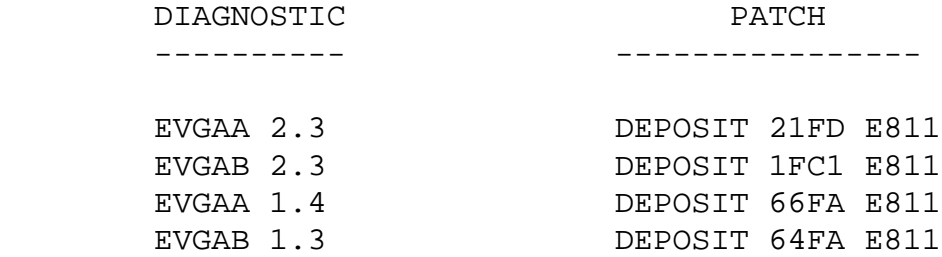

 WHEN USING "EV FL 1", A COPY OF CI780.BIN MUST BE ON THE MEDIA FROM WHICH YOU LOAD THE DIAGNOSTIC.

19. Remove the loopback attenuators and reconnect the BNCIA

cables to their original SC008 ports.

- 20. Boot the system.
- 21. Report the FCO activity on the LARS form in the "module/fail area/FCO" column as "FCO CI780-R-D1" as indicated on pages 13, 14 and 15.

All CI's in the cluster need to be at Rev. 3 or Rev. 4 of ucode.

 For information on booting CI's with a VENUS, see the VENUS installation manual.

\_\_\_\_\_\_\_\_\_\_\_\_\_\_\_\_\_\_\_\_\_\_\_\_\_\_\_\_\_\_\_|\_\_\_\_\_\_\_\_\_\_\_\_\_\_\_\_\_\_\_\_\_\_\_\_\_\_\_\_\_\_\_\_\_\_\_\_\_\_\_\_\_

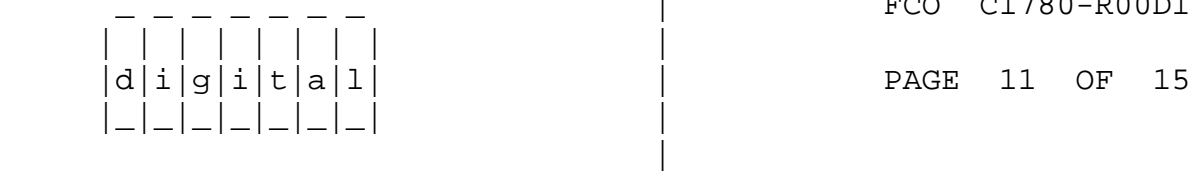

FCO CI780-R00D1

# APPENDIX A

----------

 CI780.BIN MICROCODE FILE VERSION # IDENTIFICATION PROCEDURE ===========================================================

1. Copy the CI780.BIN binary file off your console:

 VMS-3.X using FLX> \$MC FLX /RS/IM=CS1:CI780.BIN/RT/IM<cr>

 VMS-4.X using EXCHANGE> \$EXCHANGE COPY CSA1:CI780.BIN/TRANS=BLOCK \*<cr>

2. Dump the last block of the copied file as follows:

\$DUMP/BYTE/BLOCK=(S:36) CI780.BIN<CR>

 This will print out block 36 of the file. On the last line of the printout, the value of the byte at address "%X 1FD" (LOWER LEFT) is the revision of this file. Below is a sample output for a revision V4.0 CI780.BIN file.

Dump of file \$1\$DBA2:[BRASSARD.CI]CI780.BIN;1 on 7-MAY-1985 16:23:33.85 File ID (341,6,0) End of file block 36 / Allocated 36

Virtual block number 36 (00000024), 512 (0200) bytes

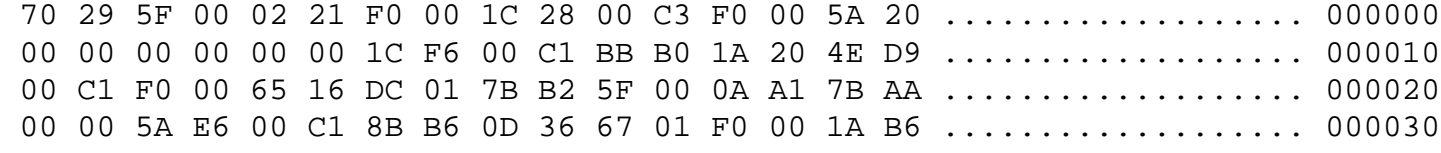

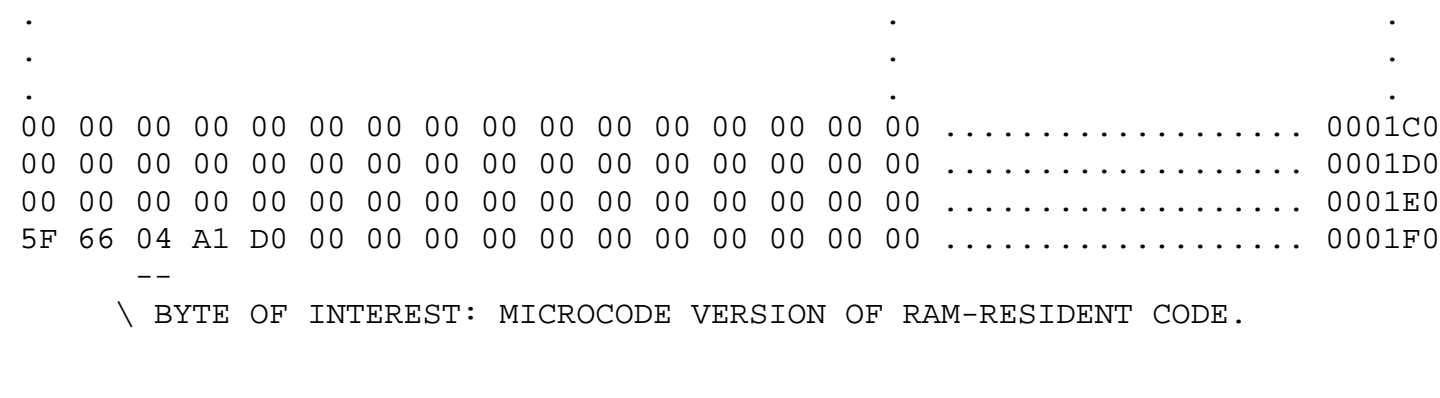

FCO CI780-R00D1

 $d[i|g[i]|t|a[1]$  | PAGE 12 OF 15

APPENDIX B

----------

CI780 ROM/RAM MICROCODE VERSION QUICK CHECK

===========================================

This procedure can be used to verify the CI750 RAM & ROM microcode version on a "halted" CPU. The RAM version is only valid if the CI780.BIN microcode file has been loaded: i.e., CI has not been powered off since last "boot" attempt. The procedure is also useful in checking for illegal version combinations when encountering boot problems with the CI750: i.e., VMB.EXE reports "UNABLE TO INITIALIZE DEVICE" or "UNABLE TO LOCATE BOOT BLOCK".

\_\_\_\_\_\_\_\_\_\_\_\_\_\_\_\_\_\_\_\_\_\_\_\_\_\_\_\_\_\_\_|\_\_\_\_\_\_\_\_\_\_\_\_\_\_\_\_\_\_\_\_\_\_\_\_\_\_\_\_\_\_\_\_\_\_\_\_\_\_\_\_\_

CI780 INSTALLED ON 11/780 OR 11/785 (TR 14)

NOTE: >>> INDICATES COMMANDS ARE TO "CCL" OF HALTED VAX-11/780 (USE CTRL-P).

1. Examining ROM revision:

| | | | | | | | |

 |\_|\_|\_|\_|\_|\_|\_| | |

'

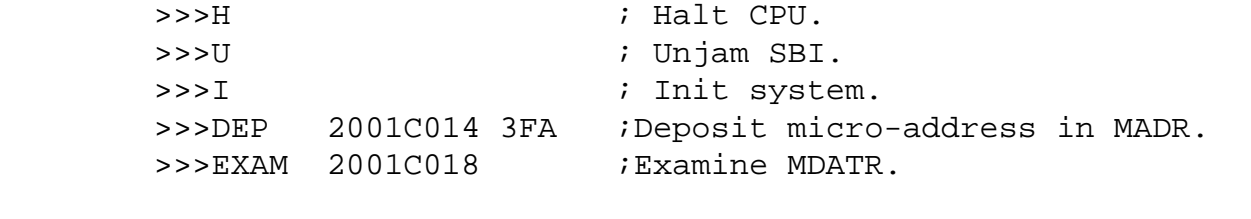

P 2001C018 ##A1D000 ; ## = ROM version.

2. Examining RAM revision, if known to be loaded:

 >>>DEP 2001C014 BFF ;Deposit micro-address in MADR. >>>EXAM 2001C018 ;Examine MDATR.

P 2001C018 ##A1D000 ; ## = RAM version.

THE ONLY LEGAL COMBINATIONS AS OF THE RELEASE OF THIS FCO ARE:

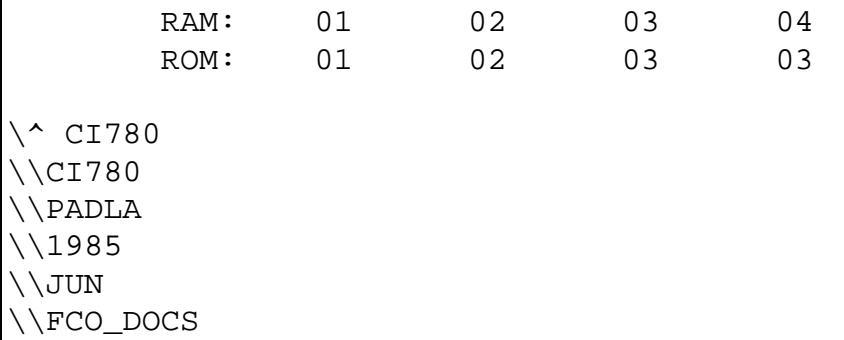